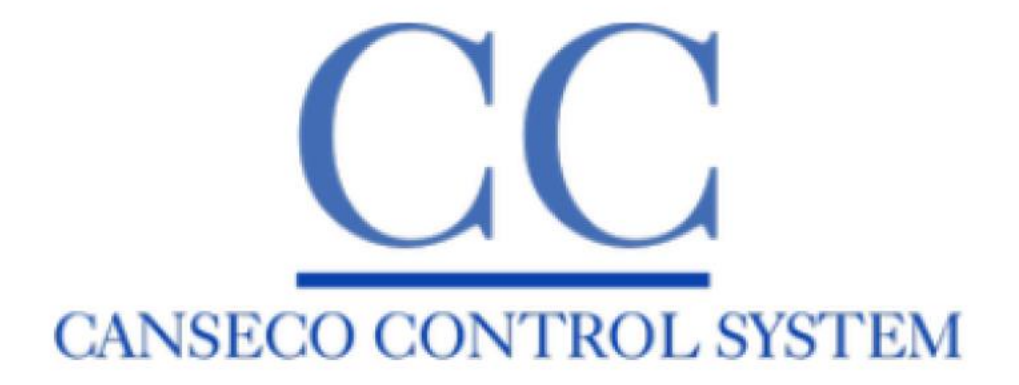

Informe de la INSTALACIÓN Y CONFIGURACIÓN DE UN SISTEMA DE GESTIÓN PARA EL FONDO ARCHIVO HISTÓRICO EL TELÉGRAFO

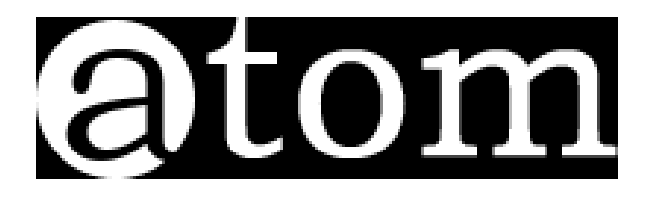

Guayaquil, 14 de diciembre 2021

# Informe de la Instalación del Sistema Access to Memory AtoM 2.6.4

### Antecedentes

AtoM es una aplicación de código abierto basada en la web para la descripción y el acceso de archivos basados en estándares en un entorno multilingüe y de repositorios múltiples.

La arquitectura de Atom comprende páginas HTML servidas a un navegador web desde un servidor web. El equipo de Artefactual (desarrolladores principales del proyecto AtoM) prefiere Nginx tanto en entornos de desarrollo como de producción, pero Apache también ha sido probado.

La base de datos MySQL (8.0) se usa en desarrollo, pero AtoM usa una capa de abstracción de base de datos y, por lo tanto, es potencialmente compatible con Postgres, SQLite, SQLServer, Oracle, etc.

Código de software PHP 7.2 que gestiona solicitudes y respuestas entre los clientes web, la lógica de la aplicación y el contenido de la aplicación almacenado en la base de datos. AtoM también hace uso de una serie de extensiones PHP los cuales se pueden ver en el enlace [https://accesstomemory-org.translate.goog/es/docs/2.6/admin](https://accesstomemory-org.translate.goog/es/docs/2.6/admin-manual/installation/requirements/?_x_tr_sl=auto&_x_tr_tl=es&_x_tr_hl=es#installation-requirements)manual/installation/requirements/? x tr sl=auto& x tr tl=es& x tr hl=es#installation[requirements.](https://accesstomemory-org.translate.goog/es/docs/2.6/admin-manual/installation/requirements/?_x_tr_sl=auto&_x_tr_tl=es&_x_tr_hl=es#installation-requirements)

El marco Symfony ( 1.4 ) que organiza los componentes utilizando la orientación a objetos y los patrones de diseño web de mejores prácticas.

Elasticsearch (5.x), un servidor de búsqueda distribuido basado en Apache Lucene, que actúa como motor de búsqueda y análisis de la aplicación. Elasticsearch no está integrado directamente en el código AtoM como una biblioteca, sino como un servicio implementado en la misma red con la que AtoM interactúa a través de una API REST ful.

Para fomentar la confiabilidad de la aplicación (por ejemplo, el reemplazo de nodos en caso de falla) y la escalabilidad (por ejemplo, la capacidad de manejar más tráfico, solicitudes, etc.), todos los elementos de la pila central de AtoM se pueden configurar de manera distribuida

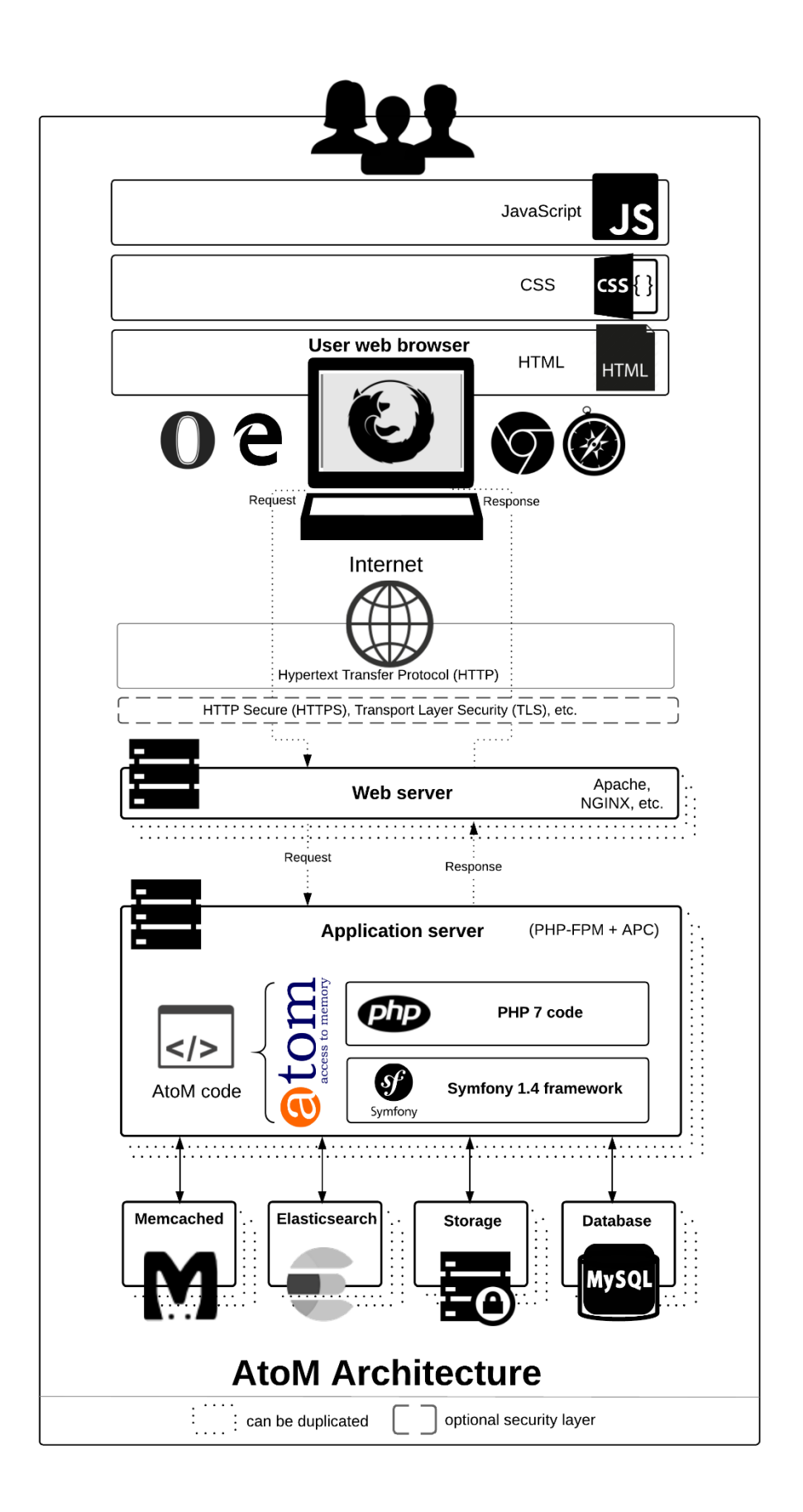

## **Informe de trabajos Realizados**

La instalación se realizó en un servidor Ubuntu 20.04 LTS. El espacio adicional /dev/sdb de 60 GB se añadió al volumen principal ubuntu-vg. Luego de la instalación queda un espacio disponible de 113 GB.

Versiones de software utilizado

- $\bullet$  PHP 7.4
- MySQL 8.0.27
- $\bullet$  Nginx 1.18
- Memcached 1.5.22
- **Elasticsearch 5.6.16**
- Gearman Job Server 1.1.18

Al tratarse de una versión de sistema operativo LTS (Long Term Support), el proceso de actualización de software del sistema operativo continuará con la compatibilidad del software usado en el sistema AtoM.

- 1. Adición del espacio adicional de 60GB ubicado en /dev/sdb al volumen principal ubuntu-vg
- /dev/mapper/ubuntu--vg-ubuntu--lv 127G 8.9G 113G 8% /
- 3. Instalación de MySQL server.
- 4. Instalación de Elasticsearch.
- 5. Instalación de Nginx.
- 6. Instalación de PHP
- 7. Instalación de Memcached
- 8. Instalación de Gearman Job Server
- 9. Configuración del server block para AtoM en Nginx y PHP
- 10.Instalación de AtoM v. 2.6.4

## **Credenciales**

A continuación, se presenta las credenciales que se asignaron en la instalación:

#### **Base de datos:**

Usuario: root Clave: HKadEH7t9hpjuX8h Usuario: atom

Contraseña: ba5vMFP5n6yvdcpV

#### **AtoM**

Las credenciales del usuario administrativo de AtoM son: Usuario: uartes.biblioteca@gmail.com Contraseña: dzHY9bH6WvQh4bS

### **Procesos:**

#### **Respaldos y Restauración**

Los respaldos de la base de datos se generan en la ruta: /var/backups/db/daily/atom los archivos tienen una rotación de 6 días.

#### **Procedimiento para restaurar un respaldo**

Ejecutar el comando: zcat ARCHIVO\_BACKUP | mysql -u root –p atom Donde ARCHIVO\_BACKUP es el archivo de backup que se desea restaurar. Luego de ejecutar el comando se solicitará la contraseña del usuario root de mysql. Ejemplo: Se dispone del archivo de respaldo daily\_atom\_2021-12-12\_02h00m\_Sunday.sql.gz **Ejecutar** zcat daily\_atom\_2021-12-12\_02h00m\_Sunday.sql.gz | mysql -u root -p atom

#### **Capacitación**

Una vez realizada la instalación se procede a socializar el sistema instalado con personal de la biblioteca, la capacitación se llevó a cabo el día lunes 13 de diciembre 2021 con una duración de 4 horas, los usuarios creados en el sistema son:

Soraya Campos [soraya.campos@uartes.edu.ec](mailto:soraya.campos@uartes.edu.ec) Gissela Andrade [gissela.andrade@uartes.edu.ec](mailto:gissela.andrade@uartes.edu.ec) Alexander Vera [alexander.vera@uartes.edu](mailto:alexander.vera@uartes.edu) ec Isaac Bajaña Isaac.baja[ña@uartes.edu.ec](mailto:a@uartes.edu.ec) Reinaldo Rodríguez [reinaldo.rodriguez@uartes.edu.ec](mailto:reinaldo.rodriguez@uartes.edu.ec) Cinthia Ponce [Cinthia.ponce@uartes.edu.ec](mailto:Cinthia.ponce@uartes.edu.ec)

Los temas tratados fueron:

- Explicación de los diferentes estándares que utiliza el sistema
- Presentación de las funcionalidades del sistema desde la administración, configuración
- y manejo de páginas estáticas para personalizar
- Realizar ejemplos para la creación de:
- Registros de acceso
- Registros de descripción archivística
- Registros de descripción de instituciones archivísticas
- Registros de funciones
- Realizar la creación de registros de autoridad y taxonomías
- Realizar prácticas de exportación y de importación de registros de descripción

Realizado por:

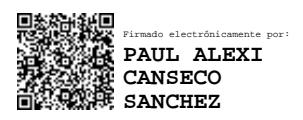

Ing. Paúl Canseco RUC 1803253515001